# **دليل أحتراف خدمة** SSH **وطرُق حمايتها**

**بسم الله الرحمن الرحيم** 

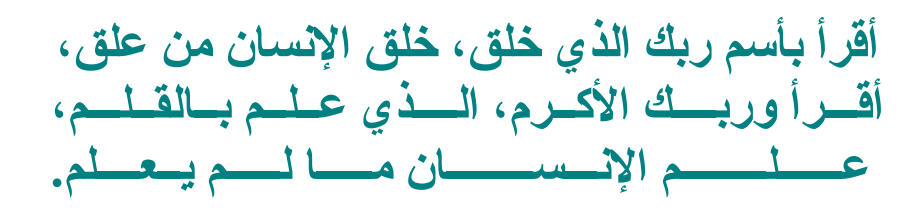

**صدق ال العظيم**

المحتوى

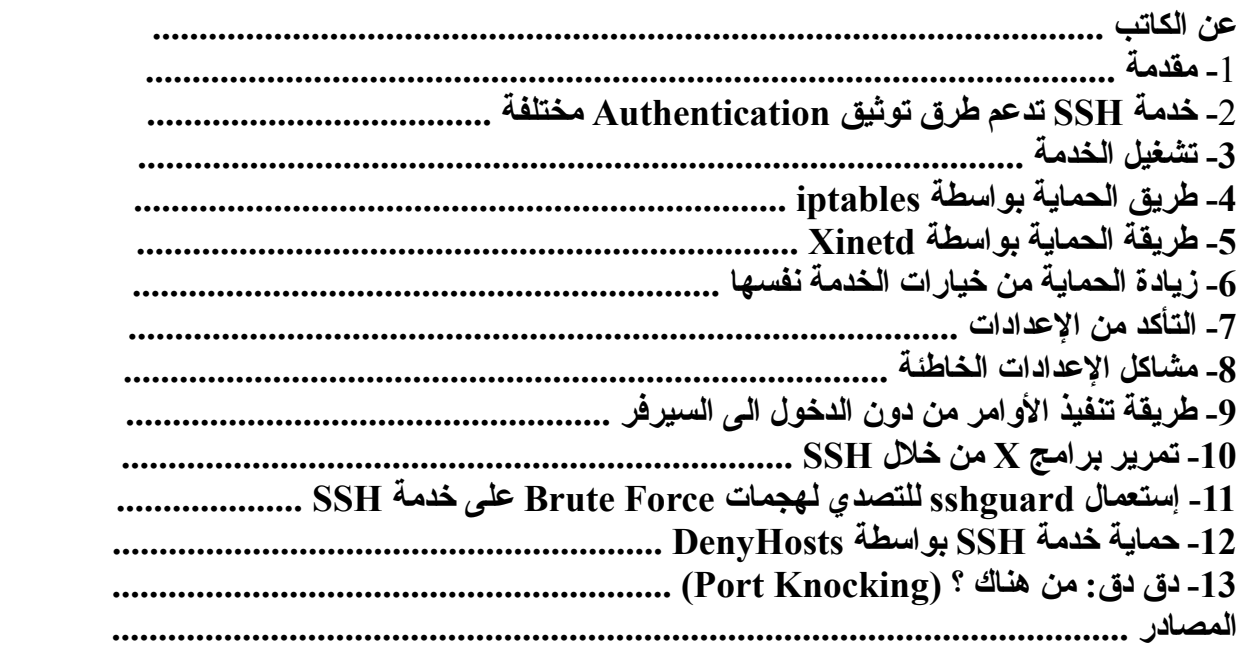

# **عن الكاتب:**

**والصلة والسلم على أفضل المرسلين سيدنا محمد وعلى اله وصحبه أجمعين**

**هذا العمل إهداء الى كل أبناء وطننا العربي من مشرقه الى مغربه والى كل المهتمين بالنظمة الحرة/مفتوحة المصدر، والى المهتمين بنظام جنو/لينوكس على وجه الخصوص.**

**السم: علي الشمري**

**الجنسية: عراقي**

**بيتي الثاني: مجتمع لينوكس العربي [org.linuxac.www](http://www.linuxac.org/)**

**[B!n@ry](mailto:B!n@ry) :العضوية اسم**

**الكتاب متاح للجميع من إهداء، نسخ، تصوير أو إقتباس منه ... ويحق لك نشره كيفما تريد وكيفما تشاء ...**

# **السلم عليكم ورحمة ال وبركاته**

#### **مقدمة:**

أعلم يوجد ربما مواضيع كثيرة تحدثت عن الـ SSH لكن إن شاء الله بعد قراءة الموضوع هذا أنا متأكد ستجدون أمور أخرى تضاف لمعلوماتكم حول هذه الخدمة الرائعة بكل معنى الكلمة ... بالبداية لمن ل يعرف ما هو الـ **SSH** فهو إختصار لكلمة SHell Secure ... تم عمل هذه الخدمة من أجل إستبدال الخدمة السابقة telnet والتي يتم إرسال البيانات بين المستخدم والسيرفر بشكل مكشوف أي *Text Clear* ... يعني الكلمة السرية والبيانات المارة بينك وبين الجهة المتصل بها كلها عبارة عن كتابة مكشوفة يمكن لي شخص أن يعمل مراقبة على هذه البيانات من خلل برامج الـ *SNIFFING* وبرامج مراقبة البيانات مثل *Wireshark* ... خدمة **SSH** أستبدلت هذه الطريقة بطريقة أكثر قوة من خلل تشفير جميع البيانات المارة بينك وبين السيرفر وبطرق تشفير قوية للغاية منها: *AES* ... القوية الطرق من وغيرها*) Advanced Encryption Scheme), Triple DES, Blowfish*

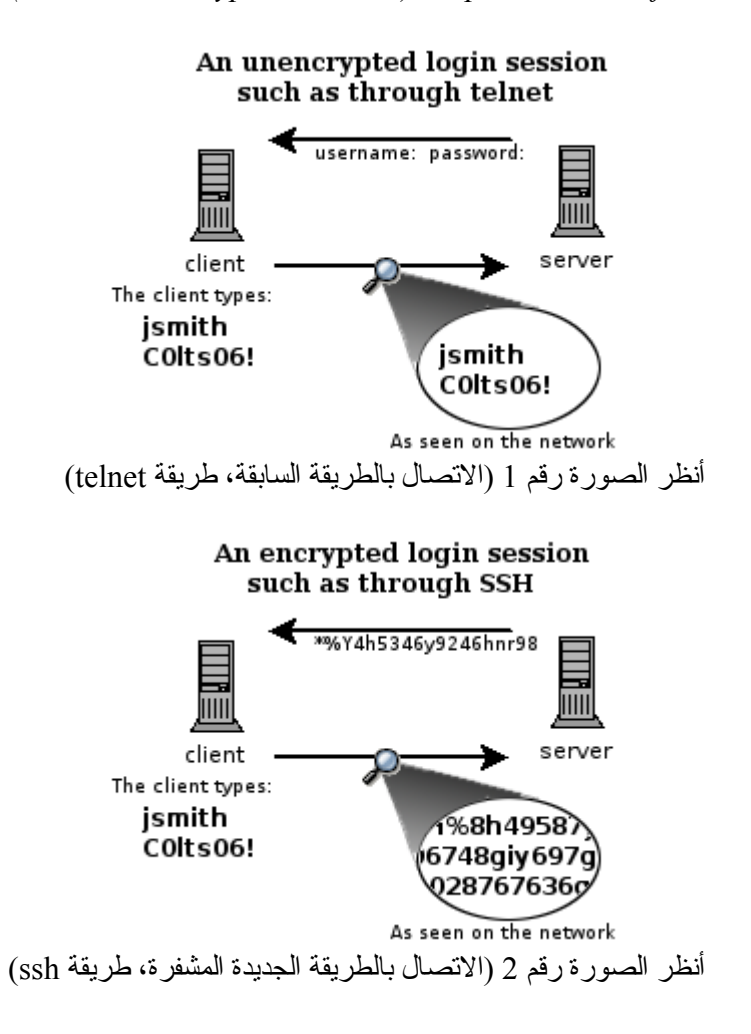

# **خدمة SSH تدعم طرق توثيق Authentication مختلفة**:

#### Host-Key Authentication :**ًاول**

وهذه هي الطريقة السائدة عند الجميع وتعمل من خلل إستخدامك أسم مستخدم وكلمته السرية على السيرفر للتصال بذلك السيرفر. أي ستقوم بالتصال من خلل إستعمال أسم مستخدم مثلً *binary* وتستعمل الكلمة السرية للمستخدم هذا للدخول الى السيرفر. ويقوم المفتاح الخاص بجهازك *Key-Host* بتشفير الخط بينك وبين السيرفر. طبعاً أعلم بإن الكثيرين من أصحاب السيرفرات خاصة يستعملون هذه الطريقة رغم إنها طريقة عادية ويوجد القوى منها (سنرى من خلل الشرح) وأيضاً المستخدمين يستعملونها ربما لعدم معرفتهم بغيرها.

Public-Key Authentication :**ًثانيا**

بدل من إستخدامك لمستخدم وكلمته السرية على السيرفر للتصال به، نقوم بإستعمال مفتاح خاص بك للتصال بالسيرفر من خلل هذا المفتاح. ويكون للمفتاح كلمة مرور *Passphrase*. ستقوم بعمل مفتاحين واحد عام **Public** والخر خاص **Private** كل ما عليك هو وضع المفتاح العام على السيرفر المراد التصال به مع الحتفاظ بالمفتاح الخاص وعدم جعل احد يصل له. هذه الطريقة هي أفضل طريقة بصراحة ولكن تحتاج الى القليل من العمل من طرفك ليتم عملها بالشكل الصحيح، على العموم ل تقلق موضوعي يستهدف هذه الطريقة بالتحديد فتابع القراءة فقط.

#### Passphrase-Less Authentication :**ًثالثا**

هذه الطريقة هي نفس الطريقة السابقة ولكن فقط ل نقوم بوضع *Passphrase* على المفتاح الذي نقوم بعمله والسبب في ذلك هو لكي يتم إستخدام في العمليات الوتوماتيكية *Automated* أو في السكربتات أو في وظائف الـ *cron*. لكن عيب هذه الطريقة هي في حالة حصل احدهم على المفتاح الخاص بك، يصبح بإمكانه عمل كل ما يريد في السيرفر.

الن ربما تتسائل كيف أقوم بتركيب **SSH** ؟ أقول ل تقلق حسب ما قرأة بإنه من بعد عام 2002 أصبحت الخدمة تاتي جاهزة مع جميع التوزيعات تقريباً خاصة المعروفة منها **Slackware** ،**Ubuntu** ،**Debian** ،**Fedora** ،**CentOS** الى آخره.

#### **طيب لنقوم بتشغيل الخدمة في البداية**:

على توزيعات مثل CentOS و Fedora وأعجوبة طبعاً :) نفذ:

/etc/init.d/sshd start

الخيارات المتاحة لك هي:

/etc/init.d/sshd {start|stop|restart|reload|condrestart|status}

أما بخصوص توزيعات الدبيان وأوبنتو نفذ:

/etc/init.d/ssh start

والخيارات المتاحة مختلفة بعض الشيء:

/etc/init.d/ssh {start|stop|reload|force-reload|restart|try-restart}

ذكرت الخيارات لكم لننا سنحتاج في الكثير من الحيان في هذا الموضوع الى عمل إما *restart* أو الطريقة المفضلة لي هي *reload* وسنرى الفرق قريبا.ً تابع معي ال يسعدك عزيزي القاريء الن الخدمة تم تشغيلها والمور كلها تمام على السيرفر ... الحين من جهاز آخر قم بعمل إتصال على السيرفر. الطريقة العامة هي:

ssh username@ip/domain

لنعمل تجربة:

أو

ssh binary $(a)$ 5.5.5.5

سيقوم بسؤالك هل تريد إضافة هذا السيرفر الى قائمة الجهزة المسموحة؟ قم بالجابة حيث سيتم تسجيل المفتاح للسيرفر هذا في الملف:

 $\sim$ /.ssh/known\_hosts

بعد ذلك سيطلب مني الكلمة السرية للمستخدم *binary*، نقوم بإدخالها وبعد أن تتحقق الخدمة من صحتها ستسمح لي بدخول السيرفر. طبعاً ظروري يا شباب تركزون على المستخدم الذي أنت تستعمله على جهازك حين تريد تتصل. مثلً لو كان المستخدم على الجهاز الول هو *binary* ولك مستخدم على السيرفر أيضاً أسمه binary وكنت داخل في النظام الذي عندك بالمستخدم *binary* ل ضرر من التصال بهذه الطريقة:

ssh 5.5.5.5

لنه سيعرف بإنك تريد تتصل من خلل المستخدم المستعمل نفسه والذي هو *binary*. طيب لو كنت بمستخدم آخر وحاولت التصال بالسيرفر بهذه الطريقة؟ مثل كنت تعمل بمستخدم *mohamed* وقمت بعمل إتصال على السيرفر من خلل المر:

ssh 5.5.5.5

في حالة لم يكن على السيرفر مستخدم إسمه *mohamed* ؟ سيقول لك المستخدم غير موجود ويمنعك من الدخول. ولهذا التركيز الله يرضى عليكم حين يتم التطبيق ظروري جداً.

**ملحظة مهمة جداً جدا**:**ً** الى الن ما قمنا بشرحه هو الطريقة البسيطة والمعروفة Authentication Key-Host. جميع العدادات الفتراضية للخدمة تسمح بهذه الطريقة ول حاجة لك للتعديل على ملف الخدمة.

الن لنقم بعمل إعداد للخدمة لكي تعمل على الطريقة الثانية والتي هي محل إهتمامي في هذا الموضوع، أي Key-Public Authentication. سنحتاج الى التعديل على الملف الخاص بالخدمة، ولكن قبل ذلك لنقوم بعمل إنشاء للمفتاح الذي سنقوم بإستعماله ومن ثم نسخه وبعد ذلك نرجع للتعديل.

الن قم بالدخول بالمستخدم الذي ستقوم بإستعماله (في الغالب هو المستخدم الذي أعتدت على إستعماله) لكي نقوم بعمل المفتاح، مثلً بالنسبة لي سأقوم بإستعمال السم *binary*. أفتح الطرفية على جهازك *CLIENT* ومن ثم نفذ عليه المر:

ssh-keygen -t rsa

ssh-keygen -t dsa

ملحظة: بإمكانك إستعمال اي طريقة تشاء من هذه الطرق، كلهما يعمل مفاتيح قوية جداً لكن الفرق بينهما هو الول يعمل

أنا سأكمل مع المفتاح الول أو النوع الول *RSA*. أضغط على *ENTER* وأكمل سيظهر لك كلم يشبه التالي:

Generating public/private rsa key pair. Enter file in which to save the key (/home/binary/.ssh/id\_rsa): Enter passphrase (empty for no passphrase): Enter same passphrase again: Your identification has been saved in /home/binary/.ssh/id\_rsa. Your public key has been saved in /home/binary/.ssh/id\_rsa. The key fingerprint is: 02:09:09:09:ee:cc:dd:4d:3d:3a:66:ff:ab:df:34:11 binary@binary-zone.com

طبعاً الـ *fingerprint* بدون شك لك سيكون أرقام مختلفة، ومكان التخزين للمفتاح سيختلف في حالة كان المستخدم المستعمل عندك غير *binary* سيكون مثل بالنسبة لـ *mohamed* التالي

/home/mohamed/.ssh/id\_rsa

وهكذا. عند وصولك الى طلب إدخال الـ *passphrase* قم بوضع عبارة مرور للمفتاح هذا ول تنسى ول أريد أن أوصيك بأن تستعمل عبارة معقدة

هكذا قمنا بعمل المفتاحين العام والخاص للمستخدم *binary* طيب ماذا علينا عمل الحين؟ المر بسيط جداً قم بتنفيذ التالي: scp  $\sim$ /.ssh/id\_rsa.pub binary@5.5.5.5:.ssh/authorized\_keys

هذا سيقوم بعمل نسخ للمفتاح العام الخاص بك الى السيرفر في الملف *keys\_authorized* الموجود في المجلد

/home/binary/.ssh/

الن قم بتنفيذ المر التالي:

chmod 600 /home/binary/.ssh/id\_rsa.pub

وهذا:

chmod 400 /home/binary/.ssh/id\_rsa

هكذا منعنا أي شخص غير المستخدم *binary* من قراءة الملف *pub.rsa\_id* والذي هو المفتاح العام والملف *rsa\_id* الذي هو المفتاح الخاص.

الن تم عمل المفتاح وتم نسخه ماذا تبقى يا **ry@n!B**؟ لم يبقى الكثير. الن هل أنت جاهز للتعديل على ملف إعدادات الخدمة؟ أذن توكل على الله وأبدأ معي

vim /etc/ssh/sshd\_config

أذهب الى السطر الموجود فيه العبارة هذه **PasswordAuthentication** وقم بتعديلها الى التالي:

PasswordAuthentication no

الن ما قمنا به هو منعنا الدخول الى السيرفر من خلل إستعمال اسم المستخدم وكلمته السرية الموجودة على السيرفر وسمحنا

بإستعمال الطريقة الثانية Authentication Key-Public. الن أضغط على *Escape* ومن ثم : ومن ثم *x*

هكذا خرجنا من المحرر *vim* مع تخزين التغييرات وعدنا الى الطرفية، الن نأتي الى سبب ذكري للخيارات المتاحة في طريقة التشغيل/أعادة التشغيل/إيقاف الخدمة. حيث الن بإمكانك عمل إعادة تشغيل للخدمة. على توزيعات CentOS و Fedora وأعجوبة طبعاً :) نفذ:

/etc/init.d/sshd restart

أما على توزيعات الدبيان وأوبنتو نفذ:

/etc/init.d/ssh restart

لكن بالنسبة لي أفضل طريقة الـ *reload* وذلك لني ل أحتاج الى عمل إيقاف للخدمة بشكل كامل وإنما أقوم بإخبارها بإني أريدها أن تعيد قراءة ملف الإعدادات الخاص بها، وتحميله الى الذاكرة بدل الاعدادات التي تم تحميلها وقت تشغيل الخدمة. ولهذا سيكون حلي دائماً بعد التعديل على العدادات هو *reload*. على توزيعات CentOS و Fedora وأعجوبة طبعاً :) نفذ: /etc/init.d/sshd reload

أما على توزيعات الدبيان وأوبنتو نفذ:

/etc/init.d/ssh reload

الن أنتهينا من عمل المفاتيح، نسخ المفتاح العام الى السيرفر الثاني وقمنا بعمل إعدادات الخدمة وتشغيلها، الن لنقوم بالتجربة في الدخول بالطريقة الجديدة. نفذ ما يلي:

ssh binary $@5.5.5.5$ 

ستظهر لك عبارة شبيهة بالتالي:

Enter passphrase for key 'id\_rsa':

هنا ما يحصل بالحقيقة، هو جهازك يقوم بطلب معرفة هوية مستخدم هذا المفتاح وذلك من خلل طلب عبارة المرور التي أدخلتها حين قمت بعمل المفتاح. قم بإدخال هذه العبارة ومن ثم أضغط على *enter* وهكذا تكون قد وصلت الى السيرفر ولكن من خلل المفتاح العام الخاص بك.

**سؤال**: الن ربما يسأل سائل كيف اعمل الطريقة الثالثة Authentication Less-Passphrase؟

**الجواب**: اعمل نفس الطريقة الثانية فقط ل تضع كلمة مرور على المفتاح حين تقوم بعملهم وانتهى الموضوع باقي المور جميعها نفس الشيء.

**سؤال**: طيب يا **ry@n!B** ماذا لديك أكثر حول الخدمة هذه؟ **الجواب**: بالحقيقة يوجد الكثير، لكن أحب أن أضيف أمر أخر وهو إستعمال مفاتيح متعددة. ربما هنا يتفاجيء أحدكم ويتسائل كيف يعني مفاتيح متعددة؟ **الجواب**: هو أن أستعمل مفتاح معيين للوصول الى السيرفر الول ومفتاح آخر للوصول الى السيرفر الثاني وهكذا.

> **سؤال**: وهل هذا ممكن يا **ry@n!B**؟ **الجواب**: نعم ممكن تابع معي

الن لنقم بعمل مفتاح جديد لنفرض للتصال بسيرفر ثاني لك وعلى سبيل المثال يحمل رقم *IP* هو *6.6.6.6* ولكن هذه المرة بالطريقة التالية:

ssh-keygen -t rsa -f id server2

وأكمل باقي خطوات عمل المفتاح من وضع عبارة المرور الى آخره.

**سؤال**: طيب الحين صار عندنا في المجلد

/home/binary/.ssh

مفاتيح أثنين، كيف أقوم بإخبار السيرفر الثاني أنا أريد أتصل عليك من خلل المفتاح *2server\_id* وليس المفتاح *rsa\_id* ؟

**الجواب**: قم بتنفيذ المر التالي:

ssh -i id\_server2 binary@6.6.6.6

هكذا قمت بإستعمال المفتاح الثاني للوصول الى سيرفرك الثاني *6.6.6.6* وسيطلب منك عبارة المرور *passphrase* للمفتاح الثاني التي أدخلتها حين عملت المفتاح.

**سؤال**: طيب **ry@n!B** أريد تغيير عبارة المرور للمفتاح شلون؟

**الجواب**: بسيط يا عزيزي، لو كنت تريد تغيير العبارة للمفتاح *rsa\_id* نفذ التالي:

ssh-keygen -p -f /home/binary/.ssh/id\_rsa

أما لو كانت للمفتاح الجديد *2server\_id* نفذ التالي:

ssh-keygen -p -f /home/binary/.ssh/id\_server2

سيطلب منك وضع عبارة المرور القديمة ومن ثم وضع عبارة جديدة للمفتاح.

شايفين شلون المر بغاية البساطة ؟؟؟

**الن ل اريد أن أقوم بذكر جميع التفاصيل هناك أمرين سأتركهما لكما للتفكير وربما لكي يقوم أحدكم بإضافتهم الى الموضوع**.

**الول**: كيف أستطيع أن أعرف ما هو الـ *fingerprint* الخاص بالمفتاح الذي عندك؟

**الثاني**: كيف أستطيع تنفيذ أمر معيين على السيرفر من دون الحاجة الى تسجيل الدخول على السيرفر؟

**الجواب**: القراءة + التجربة

آخر حاجة في موضوعي هذا. الن نأتي الى أمور أخرى أحب أضيفها لعمل لنقول **Hardening** لخدمة الـ **SSH** بصورة أكثر وتعقيد أكثر (حال المخترق ) ما سأقوم به هو السماح لجهاز معيين بالدخول الى الخدمة سواءاً من خلل *iptables* أو من خلل *xinetd*.

# طريقة iptables:

/sbin/iptables -A INPUT -p tcp -s 5.5.5.5 --dport 22 -j ACCEPT;

هكذا سمحت لمن معه المفتاح ويعمل من جهاز رقم الـ *IP* له هو *5.5.5.5* بالوصول الى خدمة **ssh** التي على سيرفري.

طريقة xinetd:

vim /etc/hosts.allow

بعد ذلك ضع التالي:

sshd: 5.5.5.5: ALLOW

بعد ذلك أعمل:

vim /etc/hosts.deny

وضع بداخله التالي:

sshd: ALL : DENY

هكذا سمحنا فقط للشخص الذي يتصل من الـ *IP* رقم *5.5.5.5* بالتصال بالخدمة وبما إننا نستعمل المفاتيح للتصال، يجب أن يكون معه المفتاح للتصال. بهذا عقدنا المور أكثر على المخترق (مع العلم بالحقيقة يمكنك عمل *spoof* للـ *IP* لكن مع هذا التعقيد جيد).

**الن لزيادة الحماية أكثر لنقم بتحرير ملف الخدمة**

vim /etc/ssh/sshd\_config

وتستطيع وضع الخيارات التالية:

ListenAddress 5.5.5.5 PermitRootLogin no Protocol 2 AllowUsers binary mohamed AllowGroups admins Port 5858

**ما عملناه هو:** 

–

- في السطر الول حددنا بإن الخدمة تستمع للطلبات القادمة من العنوان 5.5.5.5 فقط. أي تضع رقم الي بي لسيرفرك نفسه، وليس للجهاز صاحب هذا الـ *IP* الذي تريد السماح له بالدخول.
- - في السطر الثاني منعنا الدخول مباشرة الى الحساب root، إذا كنت تريد تستعمل root على السيرفر؟ أدخل بالمستخدم العادي ثم حول الى المستخدم root. أكيد تعرفون كيف؟ :)
	- - السطر الثالث بالغالب هو الساسي أحببت تأكيده وهو إستعمال الخدمة -2SSH وليس -1SSH.
		- - السطر الرابع سمحنا للمستخدمين binary و mohamed فقط بالدخول الى الخدمة.
	- - السطر الخامس سمحنا فقط للمستخدمين الذين يقعون في مجموعة إسمها admins من إستعمال الخدمة.
- - في السطر السادس زيادة خير أننا قمنا بتغيير المنفذ الصلي للخدمة ولكن لو وضعت هذا الرقم 5858؟ ل تنسى تقوم بتغييره في المر الذي كتبناه بالعلى الخاص بـ iptables من 22 الى 5858 أوك؟

الن لكي تتأكد من عدم وجود مشاكل لديك في ملف العدادات؟ قم بتنفيذ التالي:

`which sshd` -t

حيث سيقوم بفحصل العدادات، وإذا كانت لديك مشاكل فيه، سيقوم بكتابتها لك على الطرفية، وإن لم يكن لن يظهر لك شيء. بهذه الحماية للخدمة؟ أنت مش بس عملت **Harden** للخدمة لديك وإنما كرهت المخترق بحياته وكرهته بنفسه لو يفكر يصل اليك.

**سؤال**: طبعاً تريد أكثر من هذه الحماية؟ **الجواب**: موجود يا عزيزي ، في شي إسمه **Knocking-Port** وفي شيء إسمه **SPA** وفي شي سأشرحه قريباً (أو أي متبرع ) وهو **DenyHosts**.

> **سؤال**: تريد أكثر؟ خبرني؟ **الجواب**: أيضاً موجود ولكن هنا أقول لك اسئل Google

أتمنى تكونوا أستفدتم من الموضوع، وأن يكف الناس عن إستعمال طريقة Authentication Key-Host ويقوم بإستعمال طريقة Public-Key Authentication الرائعة والممتازة. ورمضان مبارك وإفطار شهي إن شاء الله ... /etc/hosts.allow

/etc/hosts.deny

وهي ربما لم تقم بوضع رقم الـ IP لجهازك أو الجهاز الذي تريد السماح له بالوصول الى خدمة SSH وبالتالي ستظهر لك الرسالة التالية عند محاولتك التصال بالسيرفر:

ssh exchange identification: Connection closed by remote host

هذه الرسالة لتلفي الحصول عليها؟ قم بالتأكد من إعداداتك في الملفات التي ذكرتهم بالأعلى

**سؤال**: عندك أكثر من سيرفر وعندك لكل سيرفر مستخدم مختلف، وكل سيرفر تستعمل أعدادات مختلفة للدخول عليه، يعني تريد تستعمل المستخدم *binary* للتصال بسيرفر إسمه **1serv** ورقم الـ *IP* له هو **5.5.5.5** وتريد تستعمل مثلً *mohamed* للتصال بسيرفر إسمه **2serv** ورقم الـ *IP* له **6.6.6.6** وكل سيرفر له إعدادات مختلفة مثلً الول يستعمل منفذ **22** port بينما الثاني يستعمل منفذ ،**2222** شلون تسهل العمل عليك؟ خاصة وإنه من المعروف لو حاولت التصال بالسيرفر بدون خيارات سيقوم بإستعمال المنفذ **22** والذي هو المنفذ الساسي، أذن الحل شلون ؟؟؟؟

**الجواب**: قم بوضع ملف العدادات الخاصة بكل سيرفر داخل مجلد **ssh**. أي:

 $\sim$ /.ssh/

مثل للتصال بالسيرفر الول ومنفذه **22** بواسطة المستخدم *binary* أضع ملف أعداداته في المجلد، وأعطيه أسم، مثلً **1serv** لحظ:

 $\sim$ /.ssh/serv1

ولكي أضع خيارات هذا السيرفر، قم بتحرير الملف **1serv**:

vim  $\sim$ /.ssh/serv1

وضع فيه التالي:

و

IdentityFile ~/.ssh/serv1 Port 22 User binary

الن ونعمل ملف أعدادات للمستخدم *mohamed* كالتالي:

vim  $\sim$ / ssh/serv2

IdentityFile ~/.ssh/serv2 Port 2222 User mohamed

الن للدخول الى السيرفر الول بواسطة المستخدم *binary* ننفذ المر:

ssh -F serv1 5.5.5.5

أي خبرنا **ssh** بأن يستعمل العدادات الموجودة في الملف **1serv** وهكذا ...

وللتصال بالسيرفر الثاني بواسطة المستخدم *mohamed* نفذ المر:

ssh -F serv2 6.6.6.6

وهنا خبرنا **ssh** بأن يستعمل العدادات الموجودة في الملف **2serv** وهكذا ...

ملحظة: طبعاً ل تنسى تفتح منفذ بالجدار الناري للمنفذ الجديد .**2222**

تستطيع التأكد من خلل ناتج امر **netstat** التالي:

netstat -a --tcp -p | grep ssh

**سؤال**: الن ربما يتساءل البعض لنفرض عندي مجموعة مستخدمين على الجهاز وكلنا على هذا الجهاز نستعمل إعدادات ثابتة للجميع، هل أقوم بعمل ملف لكل مستخدم وأضعه في المجلد **ssh**. ؟ **الجواب**: بدون شك ل ...

**سؤال**: طيب والحل ؟

**الجواب**: قم بوضع الخيارات العامة التي تريدها في الملف

/etc/ssh/ssh\_config

**سؤال**: لماذا هذا الملف يا **ry@n!B** ؟

**الجواب**: لن هذا هو الملف الخاص بالعدادات العامة للـ **Client** ... أما الملف

/etc/ssh/sshd\_config

فهو الملف الخاص بالعدادات العامة للخدمة **SSH** نفسها، أي حين تعمل هي كسيرفر.

إن شاء الله تفيدكم هذه الإضافة ...

# **طريقة تنفيذ الوامر من دون الدخول الى السيرفر:**

بعض الحيان تريد أنت كمدير للسيرفر أن تنفذ أمر ما على السيرفر (backup، إعادة تشغيل، فحص، الى آخره) ولكن من دون الحاجة الى الدخول الى السيرفر ومن ثم تنفيذ المر. هذه المسألة مع **OpenSSH** ممكنة، كل ما عليك فعله هو:

ssh binary $@5.5.5.5$  sudo /etc/init.d/httpd restart

في المثال أعله فرضنا إنه هناك خلل في خدمة الباتشي *httpd* ونريد إعادة تشغيلها من دون أن أدخل ومن ثم أعيد تشغيلها ...

مثال آخر:

ssh binary $@5.5.5.5$  tar cvf binary-backup.tar /home/binary

هنا سيقوم بأخذ نسخة إحتياطية للمجلد الخاص بالمستخدم *binary* ويضعه في ملف إسمه *tar.backup-binary* ... يعني كما تلحظون هذه الوامر هي نفسها التي ننفذها على السيرفر أو على اجهزتنا في حالة وجودنا على هذا السيرفر ... وبسبب كوننا ننفذ أمر واحد، فل ضرر من تنفيذه عن بعد

**سؤال**: أنا مدير نظام لكثر من خادم، وعندي العديد من المفاتيح، كل خادم مفتاح خاص. أل يوجد طريقة لكي أستطيع تمييز مفتاح عن آخر؟

**الجواب:** أكيد موجود ... كل ما عليك فعله هو، عندما تقوم بعمل المفتاح قم بوضع تعليق *comment* عليه من خلل تنفيذك لمر إنشاء المفتاح بالطريقة التالية:

ssh-keygen -t rsa -C "binary on serv1"

بعدما نفتذت عملية النشاء بهذه الطريقة ... ستجد في آخر المفتاح المكون لديك التعليق:

binary on serv1

**سؤال**: يا أخ **ry@n!B** أنا عندي ملفات كثيرة أود تحريرها على السيرفر، أو عندي شغل كثير أود القيام به، ول اريد أستعمال تمرير **X** من خلل **SSH**، ول اريد التصال بالسيرفر والعمل عليه مباشرة. أل يوجد لديك طريقة أخرى؟

**الجواب**: نعم، كله موجود، نقوم بعمل *mount* للمجلد أو نظام الملفات *filesystem* الموجود على السيرفر ونربطه عندنا على جهازنا. أنا متأكد ليس الكل يعرف عن هذه الميزة.

**سؤال**: وكيف نقوم بعمل ذلك؟

**الجواب**: تابع معي. أول حاجة لنقوم بعمل مجلد جديد على جهازنا لنستعمله في عملية ربط أو *mount* مجلد على السيرفر **1serv** بجهازنا:

mkdir /mnt/serv1

الن قم بتركيب كل من **utils-fuse** و **sshfs** الذي سنستعمله في عملية *mount* للمجلد الخارجي على الجهاز الداخلي عندنا. لتركيبهم على دبيان أو أوبنتو: sudo apt-get install fuse-utils sshfs

بعد ذلك لنتأكد من عمل fuse بداخل النواة. نفذ التالي:

lsmod | grep fuse

إذا لم تجده في النواة نفذ المر التالي:

modprobe fuse

**سؤال**: الن لنفرض لدينا على السيرفر المجلد الخاص بالمستخدم *binary* ونريد أن نعمل له mount على جهازنا، ماذا نفعل؟

**الجواب**: نفذ المر التالي:

sshfs binary@5.5.5.5: /mnt/serv1

أو نفذ المر (كلهما نفس الشيء، فقط لمن لم يفهم ماذا تعني الرمز :): كود:

sshfs binary@5.5.5.5:/home/binary/ /mnt/serv1

الحين أذهب الى المجلد:

كود:

mnt/serv1/

وهووووبا ستجد الملفات التي هي على السيرفر موجودة عندك على جهازك

**سؤال**: كيف أعمل *umount* للمجلد؟

**الجواب**: نفذ المر:

sudo umount /mnt/serv1

### **تمرير برامج X من خلل SSH**

**بعض الحيان تكون أنت في مكان والسيرفر المراد التصال عليه في مكان آخر ... أمر طبيعي ... وأمر طبيعي إنك ستستخدم أحد برامج التصال بالسيرفر بشكل remotely ... مثل rdesktop و vnc و rlogin و telnet وأخيراً ssh ... طيب ماذا لو كنت تريد أن تعرض الواجهة الرسومية لبرنامج معيين على اللب توب الخاص بك، ومن دون أن تشبك من خلل rdesktop أو vnc مثلً ؟ حيث هذه البرامج تسحب لك الشاشة الخاصة بالسيرفر كلها وليس برنامج معيين ... أيضاً تريد تتأكد من أمان التصال في نفس الوقت وأمان عرض الواجهة ؟ ما هو العمل ؟**

**الجواب بسيط جداً نستخدم خاصية إسمها: Tunneling SSH ... إي إننا من خلل النفق أو المسار الذي يستعمله برنامج SSH نقوم بسحب الواجهة لبرنامج معيين ... طيب كيف يا ry@n!B ؟ الحل هنا:** 

ssh -X user@domain.com

هنا نريد أن نشبك على سيرفر يمكننا الوصول له بإسم domain.com وللدخول عليه يوجد مستخدم إسمه user ... الآن  ${\bf X}$ لسحب الواجهة من داخل هذا السيرفر وضعنا الخيار  ${\bf X}$  في البداية والذي يشير الى إنني أريد أستعمل خاصية الــ Forwarding ... الن بعد دخولك الى السيرفر قم يتشغيل أي برنامج ذات واجهة رسومية كالتالي:

gedit &

سيظهر البرنامج gedit على الشاشة الخاصة بجهازك ولكن البرنامج فعلياً يعمل على السيرفر

طريقة أخرى للشبك هي كالتالي:

ssh -X user@IP-Address

حيث هنا أستعملنا الـ Address IP وليس دومين معيين للوصول الى السيرفر ... أيضاً بعد أن تتم عملية الدخول الى السيرفر شغل أي برنامج تريد كالتالي:

gcalctool &

سيظهر على سطح مكتبك برنامج الـــ gcalctool أي الآلة الحاسبة والتي هي فعلياً تعمل على السيرفر ... إن شاء الله يكون موضوع مفيد للجميع وخاصة الـ SysAdmin ...

# **إستعمال sshguard للتصدي لهجمات Force Brute على خدمة SSH**

**بسبب كثرت محاولت الختراق من نوع Force Brute التي تتم على خدمة SSH فإن** *sshguard* **وجد ليتصدى لهذه النوعية من الهجمات ... يقوم** *sshguard* **بمراقبة الـ LOG وحين يرى محاولت متكررة من IP معيين للدخول أو الشبك على خدمة الـ SSH يقوم بعمل BLOCK للـ IP الخاص بذلك الشخص الذي يحاول ويكرر محاولة الدخول الغير شرعية للخدمة ...**

**لتركيب البرنامج على توزيعة أوبنتو:**

sudo apt-get install sshguard

بالنسبة للتوزيعات الخرى قم بتحميل البرنامج من هنا --> [أضغط](http://sourceforge.net/project/showfiles.php?group_id=188282&package_id=220122&release_id=615519) بعد التحميل قم بتركيبه بالطريقة المعتادة

ما سأقوم بشرحه هو طريقة ربطه مع خدمة التسجيل **ng-syslog** بحيث يصير يعتمد على سجلته ولو تريد ربطه مع نوع آخر أذهب الى الرابط هذا --> [دوس هنا](http://sshguard.sourceforge.net/doc/setup/setup.html) 

الن لكي نقوم بتمرير السجلت **LOGS** من **ng-syslog** الى *sshguard* قم بتحرير الملف التالي:

vim /etc/syslog-ng/syslog-ng.conf

الن قم بوضع الكود التالي في الملف الذي قمت بتحريره بالعلى:

# pass only entries with auth+authpriv facilities that contain sshd filter sshlogs { facility(auth, authpriv) and match("sshd"); }; # pass to this process with this template (avoids  $\langle$ ID $\rangle$  prefixes) destination sshguardproc { program("/usr/local/sbin/sshguard" template("\$DATE \$FULLHOST \$MESSAGE\n")); }; log { source(src); filter(sshlogs); destination(sshguardproc); };

الن قم بحفظ الملف وغلقه ونريد من خدمة **ng-syslog** بقراءة التغييرات التي حصلت على ملف العداد الخاص بها، قم بعمل التالي:

killall -HUP syslog-ng

أو قم بعمل:

sudo /etc/init.d/syslog-ng reload

الن لكي تتأكد بإن *sshgaurd* جالس يعمل قم بتنفيذ المر:

ps ax | grep sshguard

جميل الن كل شي جاهز باقي نضيف الروولز/القوانين الخاصة بالـ **netfilter** أي **iptables** أول حاجة نعملها هي عمل **CHAIN** جديدة خاصة بـ *sshgaurd* لكي نستعملها في تمرير جميع الباكتس المارة الى **SSH** من خللها... نفذ عزيزي القاريء :

iptables -N sshguard

بعد ذلك نريد أن نقوم بتمرير جميع البيانات المتجهة الى **SSH** أي المنفذ **Port** رقم **22** الى السلسلة **CHAIN** التي عملناها بالعلى *sshguard*، نفذ يا طيب معي:

iptables -A INPUT -p tcp --dport 22 -j sshguard

أهم شيء تأكد بإن القوانين الساسية للسلسل عندك هي **DROP** وليست **ACCEPT** أوك ؟ الن أي محاولة متكررة للدخول الى نظامك من خلل خدمة **SSH** سيتم عمل منع **BLOCK** لها من خلل *sshgaurd*

# **حماية خدمة SSH بواسطة DenyHosts**

**وذكرت في آخر الموضوع بإني سأقوم بشرح طرق حماية هذه الخدمة بالتحديد. في نفس الموضوع ذكرت طرق عديدة لحماية الخدمة واليوم سنتكلم عن إضافة أخرى نضيفها لزيادة الحماية على خدمة SSH. الموضوع هذا يتحدث عن حماية .DenyHosts بواسطة SSH**

**قد يستغرب البعض حين أقول له بإن مجرد وصول الـ** *BOX***) سيرفر) الخاص بك على النت** *Online***، ستبدأ المشاكل وتبدأ محاولت الختراق من قبل المخترقين، ولكن هذه هي الحقيقة. لو قمت بعمل خادم SSH مثلً يستطيع الناس أو العالم الخارجي الوصول له من خلل النترنت (عن بُعد)، أنصحك بمتابعة ومراقبة السجلت الخاصة بالوصول وعمل** *Access* **على خادم SSH التي في** *RHEL* **،***Fedora* **،***CentOS* **و أعجوبة مثلً هي:**

/var/log/secure

وعلى دبيان وأوبنتو:

/var/log/auth.log

قم بمراقبتهم بالمر:

أو

sudo tail -f /var/log/secure

sudo tail -f /var/log/auth.log

ستجد هناك العديد من السطور تبيين محاولت متعددة للوصول الى هذه الخدمة. إذا لم تكن أنت صاحب هذه الـ *s'IP* ول هذه المحاولت فمن هو؟ إنهم المخترقون :)

**الحين ربما تتسائل مع نفسك وتقول لي**: معقولة وصلوا هؤلء الى الـ *BOX* الخاص بي بهذه السرعة؟ يا **ry@n!B** لم يمضي على وجود الـ *BOX* على النت سوى ساعات أو أيام معدودة، معقولة؟

**الجواب**: يا عزيزي للسف نعم معقولة ونص وثلث أرباع هؤلء يستعملون أدوات تنفذ بشكل أوتوماتيكي أو تلقائي ويتم توجيهها على *Range IP* معيين مثلً وهي تقوم بمحاولت دخول عشوائية إستناداً الى قواعد بيانات لديها بأسماء مستخدمين وكلمات سرية. الطريقة هذه الغلب يعرفها وهي ما يسمى بالـ .*Automated Brute Force Attack* بشكل ولكن *Brute Force*

> **سؤال**: عندك حلول من تقليل المخاطر؟ **الجواب**: نعم، تابع معي يا عزيزي القاريء.

في البداية هذا الموضوع سأشرح فيه كيفية تركيب وإعداد خدمة **DenyHosts** من خلل ملفات السورس لها، وليس من خلل *rpm* أو *yum* أو *get-apt* و *dpkg*. وهي سهلة جداً فقط خلك مركز معي ال يرضى عليك \

> **الخطوة الولى**: تحميل ملفات DenyHosts والتأكد من وجود Python. قم بتحميل الملفات من خلل زيارة الموقع التالي: [gz.tar-2.6.DenyHosts](http://sourceforge.net/project/showfiles.php?group_id=131204&package_id=143910&release_id=469508)

python -V

سيعطيك رقم النسخة المستعملة من البايثون. إن كنت لم تركب البايثون فقم بذلك، لنه حاجة أساسية لعمل الخدمة هذه.

ا**لخطوة الثانية**: فك الضغط مع تغيير الأسماء وتهيئة ملف الإعدادات<sub>.</sub>

أنقل الملف الذي قمت بتحميله الى المجلد المراد تشغيل الخدمة منه، وليكن: كود:

mv /path2/DenyHosts-2.6.tar.gz /usr/share/

cd /usr/share/

بعد ذلك لنقم بفك الضغط:

tar xvfz DenyHosts-2.6.tar.gz

بعد ذلك:

بعد ذلك:

cd DenyHosts-2.6/

ومن ثم نفذ الوامر التالية:

mv denyhosts.cfg-dist denyhosts.cfg

**الخطوة الثالثة**: عمل العدادات اللزمة.

الآن لنقم بتحرير الملف الخاص بالاعدادات والذي اسمه denyhosts.cfg.

vim denyhosts.cfg

الن تأكد من وضع العدادات التالية (سأشرح كل واحدة ل تقلق):

WORK  $DIR = /usr/share/denvhosts/$ HOSTS DENY = /etc/hosts.deny BLOCK\_SERVICE = sshd SECURE  $LOG = /var/log/secure$ DENY THRESHOLD INVALID = 2 DENY THRESHOLD VALID = 5 DENY THRESHOLD ROOT = 2 LOCK  $FILE = /var/lock/subsys/deny hosts$ HOSTNAME\_LOOKUP=YES AGE\_RESET\_VALID=5d AGE\_RESET\_INVALID= AGE\_RESET\_ROOT=10d DAEMON\_PURGE = 10d DAEMON SLEEP = 10m DAEMON  $LOG = /var/log/deny$ hosts DAEMON\_LOG\_TIME\_FORMAT = %b %d %H:%M:%S SUSPICIOUS\_LOGIN\_REPORT\_ALLOWED\_HOSTS=YES ADMIN\_EMAIL =  $root@$ localhost

الن لنقوم بتوضيح كل سطر، بالرغم من كونهم موضحين في ملف العداد، إل إنه سأوضحهم للفائدة العامة ولمن ل يجيد اللغة النجليزية. - **السطر الول** يتم تحديد المسار الموجود بداخله ملفات الخدمة/السكربت DenyHosts والذي في مثالنا هذا هو /usr/share/denyhosts/

– **السطر الثاني** يتم تحديد المسار الخاص بملف **deny.hosts** الذي سيتم تسجيل الـ *s'IP* الممنوعة فيه.

- **السطر الثالث** حددنا الخدمة التي نريد نعمل حماية عليها.

- **السطر الرابع** حددنا مكان تسجيل الدخول لخدمة **SSH** كما ذكرت بالعلى هذا المسار هو لتوزيعات *Ce*,*Fedora*,*RHEL ntOS* و أعجوبة فقط. إذا كنت تريد تحديد المسار لتوزيعة أوبنتو أو دبيان أقرأ المسار كتبته بالعلى :)

((**الن ركز معي أكثر ال يرضى عليك**))

- **السطر الخامس** نقوم بتحديد بعد كم محاولة فاشلة للدخول بواسطة مستخدم غير موجود تريد تسجيل منع ذلك الـ *IP*؟ هنا حددنا 2 وذلك لنه إذا المستخدم ليس موجود ليش أخله يعيد محاولت عديدة.
- - **السطر السادس** نقوم بتحديد بعد كم محاولة فاشلة للدخول بواسطة مستخدم موجود على الـ *BOX* لديك، تقوم بمنعه؟ أعتقد 5 قيمة عادلة، يعني مو معقولة النسان ناسي كلمة المرور له وخمس محاولت ل يتذكرها، لو صحيح عليه طلب الكلمة من مدير الـ *BOX* أحسن له.
	- - **السطر السابع** نقوم بتحديد بعد كم محاولة فاشلة للدخول بواسطة المستخدم *root* على الـ *BOX* لديك تريد منعه؟ بالنسبة لي وضعت هذا الخيار لمن يسمح بدخول *root* بشكل مباشر. لمن ل يسمح بدخول *root* بشكل مباشر ل تضع شيء.
- - **السطر الثامن** حددنا فيه مسار الـ *File Lock* للخدمة، في الغالب سيكون في المسار الذي وضعته، إن لم يكن راجع ملف العدادات أو عليك أن تكون على دراية بمكانه في توزيعتك، لكن بالغالب هذا هو.
- - **السطر التاسع** نحدد فيه هل نريد أن يتعمل عمل *Lookups Hostname* أم ل، ل أنصح به لنه ربما يسبب بطأ في الشبكة عندك.

- **السطر العاشر** في حالة تم منع مستخدم موجود من الدخول بسبب محاولته المتكررة الفاشلة، فقم برفع الحجب عنه بعد مدة معينة. في العدادات التي عملتها أنا وضعت يوم واحد. ضع ما تشاء.

- - **السطر الحادي عشر** أتركه كما عملت أنا، وذلك يعني بإنه لن يتم رفع الحجب عن الـ *s'IP* تلك ابدا.ً
- - **السطر الثاني عشر** يخص المستخدم *root* ومتى تريد رفع الحجب عن محاولت دخوله الفاشلة. أنا وضعتها هنا 10 أيام، كما قلت لك لو كنت ل تسمح بوصول *root* لخدمة **SSH** اصل فل حاجة لوضع هذا الخيار.
- - **السطر الثالث عشر** تحدد فيه بعد كم من الزمن تريد أن يتم مسح جميع السطور الخاصة بمنع *s'IP* من ملف **deny.hosts**، وذلك لنه ممكن يصبح الملف كبير جداً مع المدة.
	- - **السطر الرابع عشر** تحدد فيه متى تريد الخدمة/السكربت أن يتم تنفيذها. أنا قمت بتحديد عملها بعد كل 10 دقائق. ل تقلق السكربت خفيف كما لحظت ولهذا كل 10 دقائق عملها لن يؤثر على أداء باقي الخدمات التي عندك على الـ *BOX*.
		- - **السطر الخامس عشر** حددنا أين يتم تسجيل المور التي تتعلق بالخدمة نفسها.
			- - **السطر السادس عشر** حددنا في طريقة تسجيل التواريخ الخاصة بالخدمة.
		- - **السطر السابع عشر** أخبرنا الخدمة بإننا نريد تقرير حول العمليات المشبوهة التي حصلت.
			- - **السطر الثامن عشر** حددنا اسم البريد الذي نرسل له التقارير.

**الخطوة الرابعة**: تنصيب وتشغيل السكربت.

الن لتشغيل السكربت هذه علينا بعمل تنصيب لها. لهذا قم بتنفيذ المر (بصلحيات *root*(:

python setup.py install

هذه الخطوة ستقوم بعمل نسخ وتنصيب للمودويلت الخاصة بالخدمة في مجلد *packages-site* الخاص بالبايثون.

خطوة مهمة قبل التشغيل، قم بإضافة رقم الـ *IP* أو الدومين الذي تريد السماح له بالوصول الى خدمة **ssh** في ملف **allow.hosts** قبل التفيذ. مثل:ً

echo "sshd: 5.5.5.5" >> /etc/hosts.allow

حيث 5.5.5.5 هو رقم الجهاز الذي أريد السماح له بالوصول للخدمة فقط. الن لنقوم بتجربة عمل السكربت:

python denyhosts.py

إذا وجد في ملفات الكسس لديك محاولت دخول مطابقة للخيارات والعدادات التي وضعناها؟ سيقوم بتسجيلها في ملف **deny.hosts** وذلك لمنعها بالمرات القادمة من الدخول. **الخطوة الخامسة**: تحويل السكربت DenyHosts الى خدمة لتعمل بشكل تلقائي حتى بعد إعادة التشغيل للجهاز. الن لعمل السكربت على شكل خدمة، قم بمتابعة الخطوات التالية معي. أول شيء:

mv daemon-control-dist denyhosts

بعد ذلك نفذ:

ln -s /usr/share/denyhosts/denyhosts /etc/init.d/denyhosts

الن قم بتحرير الملف **denyhosts**:

vim /usr/share/denyhosts/denyhosts

وتأكد من وضع الخيارات التالية:

DENYHOSTS\_BIN = "/usr/share/denyhosts/denyhosts.py" DENYHOSTS\_LOCK = "/var/lock/subsys/denyhosts" DENYHOSTS\_CFG = "/usr/share/denyhosts/denyhosts.cfg"

- السطر الول حددنا مكان وجود الخدمة **DenyHosts**.

- السطر الثاني حددنا مكان الـ File Lock للخدمة.

- السطر الثالث حددنا مكان وجود ملف العدادات للخدمة.

**:**و**أعجوبة** *CentOS*,*Fedora*,*RHEL* (الن قم علينا أن نضيف الخدمة للعمل بعد أعادة التشغيل، بالبداية نفذ التالي–

chkconfig denyhosts --add

بعدها نفذ:

chkconfig denyhosts on

على توزيعات دبيان وأوبنتو، راجع المر **d.rc-update** أو راجع موضوع الخ **أبو عبد الرحمن** (**d3r1Exp**(: [HowTo : Control Startup Services](http://www.linuxac.org/forum/showthread.php?t=9516)

الن الخدمة جاهزة، لنقوم بتشغيلها:

/etc/init.d/denyhosts start

وهكذا ستقوم الخدمة بالعمل وفقاً للعدادات التي عملناها، والتي قلنا لها نريدك أن تعملي وتنفذي خدماتك كل 10 دقائق.

الى هنا أنتهي من شرح إضافة الخدمة **DenyHosts** على الـ *BOX* عندك لحماية خدمة الـ **SSH** التي لديك، **ومع هذه الضافة اقول لك لزال هناك لدي المزيد**

#### **دق دق: من هناك ؟ (Knocking Port(**

أكيد البعض أستغرب من عنوان الموضوع ولكن تابع معي الموضوع لتفهم الهدف منه ... اليوم في حياتنا الواقعية حين ترجع الى منزلك بعد العودة من الخارج تقوم بالدق على الباب لمنزلك لكي يقوم من في المنزل من أهلك (**حفظهم الله لك**) بفتح الباب لك بعد سؤالهم: من أنت؟ وتجيب أنا فلان وتدخل ...

حين تذهب لزيارة صديق تدق على الباب الخاص ببيته ... وربما يرد عليك سائل: من أنت؟ ... وستقول أنا فلن الفلني ... ومن ثم يفتحون لك الباب وتدخل ...

بعض الحيان تكون بينك وبين أخوك/صديقك/زميلك بالعمل إشارة معينة بينكما ... وعلى ضوء هذه الشارة تقوم بعمل تصرف معيين ... يعني مثل:ً تقوم بالدق على الباب ثلث مرات متتالية وبسرعة ... هنا يفهم الطرف الخر بإن الذي على الباب هو أنت وليس شخص آخر ...

أو تقوم بالدق على الخشب دقة معينة ... هنا يعرف الطرف الخر بإن على سبيل المثال هناك من جاء ول تريدوه أن يسمع كلمكم ...

والمثلة كثيرا ...

هذه الشارة التي بينك وبين الخرين هي إشارة ل يفهم ما الغرض منها سواكم ... أي لن يفهمها سواك أنت والطرف الخر (أخوك/صديقك/زميلك بالعمل) من الهدف منها ...

من هنا جائت فكرة الـ Knocking Port ... جميع السيناريوهات التي أخذناها هي من واقع حياتنا ... الن لنأخذ كيف تم تطبيق هذه الفكرة على الحياة التكنلوجية وبالتحديد الحواسيب ...

لنفرض بإن هناك مدير شبكة/مدير أنظمة (**Admin** (وهو خارج العمل وأحتاج الى الوصول الى جهازه بداخل العمل ... والمشكلة بإن جميع المنافذ من الخارج مغلقة ... يعني جميع الـ **packets** التي ستصل الى الجدار الناري الخاص بالشركة/العمل يتم عمل **BLOCK** لها من ثم **DROP** ... طيب حتقول لي مهو يعمل **DROP** لكل شيء بإستثناء الـ **IP** الذي يدخل منه المدير هذا ؟ الجواب وماذا لو كان المدير هذا في مكان آخر (مسافر) غير الذي يتصل من خلله كل مرة ... كيف سيدخل الى الداخل ؟

هنا يأتي دور الـ Knock Port ... حيث يتم تركيب برنامج **daemon** على احد الجهزة التي تريد أن تتصل بها من الخارج ... لنفرض هو نفسه الـ **GW** ... الن هذا البرنامج يقوم بقراءة الـ **LOG** وحين يرى بإن هناك مثل عملية مسح **SCAN** على منافذ معينة يقوم بإضافة rule الى الـ **iptables** تفتح منفذ وممر لهذا الشخص للدخول الى النظام ... مثل يقوم بالدق على المنافذ 3000 5000 7000 والتي سيقوم الجدار الناري بستجيلها في الـ **LOG** والبرنامج بما إنه يقرا هذه الـ **LOG** سيقوم على ضوئها بإضافة المر الذي يتيح للشخص الذي عمل هذه الدقات بالدخول الى النظام ... طبعا هذه هي الطريقة التقليدية للـ Knock Port هناك طرق أكثر متقدمة من هذه لكنها خارج نطاق هذا الشرح ...

الن لنقم بعمل تجربة بسيطة أوضح لكم الفكرة بطريقة عملية ... حيث سنقوم بعمل دق على السيرفر الذي عليه برنامج الـ **PK** وحين يتعرف على الدقات الخاصة بنا يسمح لنا بإستعمال الـ **SSH** أي سيفتح لنا ممر أو منفذ للوصول الى خدمة الـ **SSH** من خلل المنفذ رقم 22 ... اول شيء سنقوم بتركيب برنامج الـ [Knockd](http://www.zeroflux.org/cgi-bin/cvstrac.cgi/knock/wiki) على النظام جنو/لينوكس (توزيعة فيدورا/أوبنتو) لتركيبه على فيدورا قمت بعمل بناء للحزم وذلك لنه الموقع الرسمي ل يقدمها بشكل جاهز ولهذا قم بتحميلهم من الروابط التالية: [Server](http://www.port-knocking.com/knock-server-0.5-4.i386.rpm) **[Client](http://www.port-knocking.com/knock-0.5-4.i386.rpm)** [Debug](http://www.port-knocking.com/knock-debuginfo-0.5-4.i386.rpm)

لتركيبه على توزيعة أوبنتو قم بعمل التالي:

apt-get install knockd

الن لنقم بعمل إعدادات للجدار الناري عندك لعمل التجربة:

iptables -F iptables -X iptables -P INPUT DROP iptables -P OUTPUT DROP iptables -P FORWARD DROP iptables -t nat -F iptables -t nat -X

الن تأكد من إعداداتك الجدار الناري:

iptables -L -n

الآن لنفتح ملف الإعدادات الخاص بالخدمة:

vi /etc/knockd.conf

وتأكد من وجود الإعدادات التالية:

[options] UseSyslog [opencloseSSH] sequence  $= 2222$ :tcp,3333:tcp,4444:tcp seq timeout  $= 15$  $t$ cpflags  $=$  syn, ack start\_command = /sbin/iptables -I INPUT 1 -s %IP% -p tcp --dport ssh -j ACCEPT cmd timeout  $= 10$ stop\_command = /sbin/iptables -D INPUT -s %IP% -p tcp --dport ssh -j ACCEPT

لمستخدمي أوبنتو عليك تحرير ملف آخر ولهذا قم بفتح الملف التالي:

vi /etc/default/knockd

وتأكد من وضع رقم 1 بدل من 0 في المتغيير KNOCKD\_START كما يلي:

START\_KNOCKD=1

الن قم بتشغيل السيرفر Knockd هكذا:

/etc/init.d/knockd start

الن لنقم بتشغيل خدمة SSH هكذا:

/etc/init.d/sshd start

**الحين كل شيء جاهز لعمل التجربة** ...

الن قم بمحاولة التصال بالسيرفر الـ SSH:

ssh 192.168.0.44

لن تستطيع وذلك لنه جميع المنافذ للوصول للخدمة SSH مغلقة ... الن من جهاز لينوكس آخر قم بتركيب برنامج الـ Client عليه (يوجد واحد للويندوز لكني لم اقم بتجربته) وقم بتنفيذ التالي:

knock -v 192.168.0.44 2222 3333 4444

ما قمنا به هو عمل دق على المنافذ 2222 و 3333 و 4444 التي حددناها في إعدادات السيرفر knockd ...

الن قم بالتصال مرة أخرى بخدمة SSH كالتالي:

ssh 192.168.0.44

**ستلحظ إنه أصبح الن بإمكانك التصال بالخدمة وكل المور تمام** ...

الن لنرى ماذا حدث على الجدار الناري:

iptables -L -n

سترى هناك شي شبيه بالتالي:

Chain INPUT (policy DROP) target prot opt source destination ACCEPT tcp -- 192.168.0.44 0.0.0.0/0 tcp dpt:22

أي تم إضافة **rule** جديدة الى الجدار الناري يفتح منفذ 22 لكي يتم إستعماله بالتصال بخدمة SSH ...

آخر حاجة هي ان نغلق التصال هذا وتقوم خدمة knockd بغلق المنفذ هي بعمل التالي:

knock -v 4444 3333 2222

وهنا قمنا بعكس الدق على الخدمة والتي يفهمها الـ knockd على إنها طلب بغلق المنفذ كما هو محدد في ملف العدادات الخاص بخدمة knockd ... طبعا تستطيع تغيير كل من المنافذ الخاصة بفتح المنفذ أو غلقها وذلك من ملف العدادات التي ذكرناه بالاعلى ...

**المصادر:** المصادر التي أعتمدت عليها، وانصح بزيارتها ومتابعتها هي: [طريقة التركيب](http://sshguard.sourceforge.net/doc/setup/setup.html) <u>الربط مع الـ syslog-ng</u>  [الربط مع الـ iptables](http://sshguard.sourceforge.net/doc/setup/blockingiptables.html) [الموقع الرسمي للبرنامج](http://sshguard.sourceforge.net/) [Documentation](http://sshguard.sourceforge.net/doc/) [موقعي الشخصي لرسالة الدكتوراه](http://www.port-knocking.com/) موقع الـ <u>Knockd</u> الرسمي  [موقع org.PortKnocking العالمي](http://www.portknocking.org/)

**الى هنا نأتي الى نهاية هذا الكتييب الصغير ... أتمنى أن ينال رضاكم وإعجابكم ويكون محل فائدة لكم ...**  وإن شاء الله إذا سنحت الفرصة أضيف أمور وخفايا جديدة لن أبخل بها عليكم بإذن الله ...

**... [B!n@ry](mailto:B!n@ry) أخوكم**